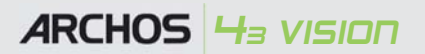

**<sup>9</sup> <sup>11</sup> <sup>12</sup> <sup>13</sup> <sup>14</sup> <sup>15</sup> <sup>16</sup> <sup>1</sup> <sup>2</sup> <sup>3</sup> <sup>4</sup> <sup>5</sup> <sup>6</sup> <sup>7</sup> <sup>8</sup> <sup>9</sup>** 6. Vorheriger Song

7. Play/pause

8. Nächster Song

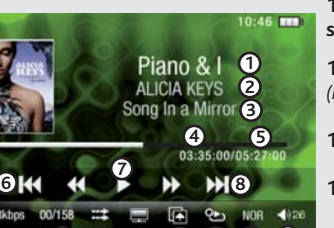

**4**

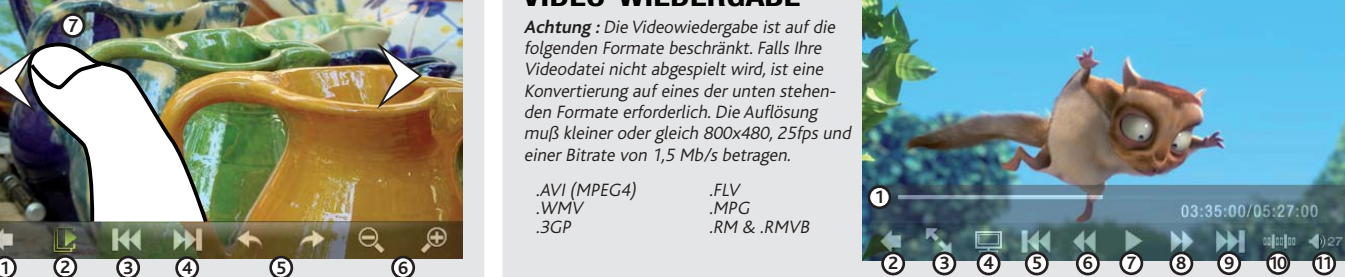

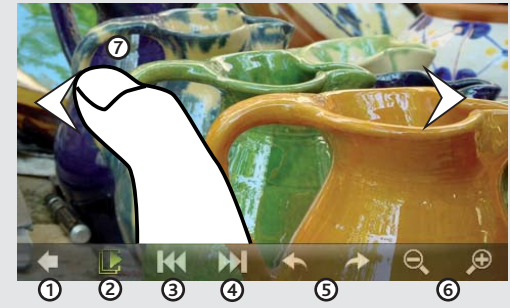

## VIDEO-WIEDERGABE

### MUSIK- WIEDERGABE

### **1. Songtitel**

2. Interpretenname

**3. Albumname** 

# FEHLERBESEITIGUNG

Aufladung: Wann auch immer Ihr ARCHOS mit einem Computer verbunden ist, wird er automatisch aufgeladen. Sie können auch ein handelsübliches USB Ladegerät von www.archos.com kaufen, um das Gerät aufzuladen.

Anschluss: Wenn Sie das USB Kabel mit Ihrem Computer verbinden, wird der ARCHOS als eine externe Festplatte erkannt. Im Windows ® Explorer wird es als **ARCHOS** angezeigt (z.B. **(**). Für Mac Computer wird der ARCHOS ebenfalls als externe Festplatte erkannt.

> Piano & I Fly me to the moon

 $\Box$  album03  $\Box$  album04  $\Box$  album05

 $\Box$  album06

Ċ

me not

**Property** 

80 B

PROBLEM: Die Video-Datei, die ich auf den ARCHOS übertragen habe, wird nicht abgespielt oder wird falsch abgespielt.

**/g681\***Stellen Sie bitte sicher, dass das Videoformat vom ARCHOS-Gerät unterstützt wird. Manche Videodateien müssen vor dem Abspielen eventuell konvertiert werden. Weitere Informationen finden Sie an entsprechender Stelle im Handbuch.

**10 110 112 113** 

PROBLEM: Auf das Berühren des Displays reagiert das Gerät nicht. LÖSUNG: Drücken Sie auf den EIN/AUS-Schalter um das Gerät auszuschalten.

**PROBLEM:** Wie kann ich während des Abspielens das Video anhalten, vorwärts oder rückwärts navigieren?

LÖSUNG: Während des Abspielens sind keine Bedienelemente sichtbar. Zunächst müssen Sie auf das Display des ARCHOS Gerätes umschalten (Schieben Sie dazu den Powerschalter einmal nach unten).

Um die Sprache einzustellen, wählen Sie bitte **Einstellungen** und scrollen dann bis **Sprachauswahl** und wählen die gewünschte Sprache durch ein zweifaches Berühren aus. Danach drücken Sie auf das Return-Icon (unten links), um auf den Home Screen zurückzukehren.

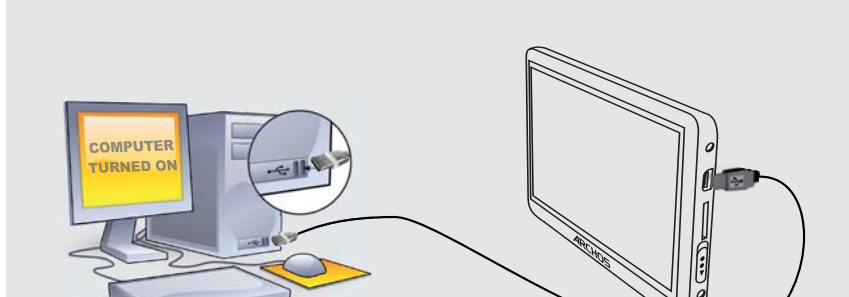

**352%/(0** Ich habe das optionale Videokabel erworben, aber das Video erscheint nicht auf dem TV. **/g681\***Überprüfen Sie, ob die Kabel korrekt mit den Anschlussbuchsen des ARCHOS verbunden sind. Das Videokabel muss mit der oberen, das Audiokabel mit der unteren Buchse verbunden sein. Das TV-Gerät sollte auf "composit" eingestellt sein.

**4. Abspielzeit** *(Um zu einer anderen Stelle*  **11. Abspielmodus** *(Normal, Zufallswiedergabe)*

12. Display Optionen

**13. Hintergrund Optionen** 

14. Wiederholen *(einen Song abspielen, einen Song wiederholen, Alle Songs anspielen)*

15. Equalizer Einstel**lungen** 

16.Lautstärkeregler *(Tippen Sie auf den Lautstärkeregler, um das gewünschte Level einzustellen)*

**352%/(0** Bei der Musikauswahl erscheinen keine Musikstücke der eingesteckten Micro-SD Karte. **/g681\***Um Musik von der Micro-SD Karte abzuspielen, wählen Sie das dritte Icon "Musikauswahl aus Ordner". Musik, die auf einer Micro-SD Karte gespeichert sind, werden nicht in die Musikbilbliothek des ARCHOS aufgenommen.

### FOTO-WIEDERGABE

 $\bigoplus$ 

DE

**Achtung**: Die Videowiedergabe ist auf die folgenden Formate beschränkt. Falls Ihre Videodatei nicht abgespielt wird, ist eine Konvertierung auf eines der unten stehenden Formate erforderlich. Die Auflösung muß kleiner oder gleich 800x480, 25fps und einer Bitrate von 1,5 Mb/s betragen.

*des Liedes zu gelangen, tippen Sie auf die Fortschrittleiste)*

**5. Dauer des Songs** 

1. Zurück zum Home Screen

- 2. Anzeige nach Titel
- 3. Musikauswahl aus Ordnern
- 4. Anzeige nach Album
- 5. Anzeige nach Interpret
- 6. Hinzufügen oder Anzeige eines Songs in der Favoritenliste
- 7. Anzeige der Sprachaufnahmen
- 8. Zurück zur Musikwiedergabe

9. Aktualisieren der Musikbibliothek (Die Bibliothek wird neu abgeglichen)

### MUSIK AUSWAHL

Starten Sie auf Ihrem Computer den Windows Media ® Player. 1) Wählen Sie anschließend **Sync**. 2) Fügen Sie die Mediadateien, die Sie übertragen wollen in das Fenster rechts. 3) Klicken Sie auf dem Knopf **Start Sync.** Die ausgewählten Lieder oder Fotos werden direkt in den entsprechen Music oder Pictures Ordner des ARCHOS kopiert. Mehr Informationen erhalten Sie in der Hilfe-Datei des Windows Media ® Players. Um podcasts abzuspielen, können Sie frei verfügbare Software aus dem Internet verwenden, wie beispielsweise das populäre Juice-Programm. Damit lassen sich Podcasts auf Ihren ARCHOS übertragen.

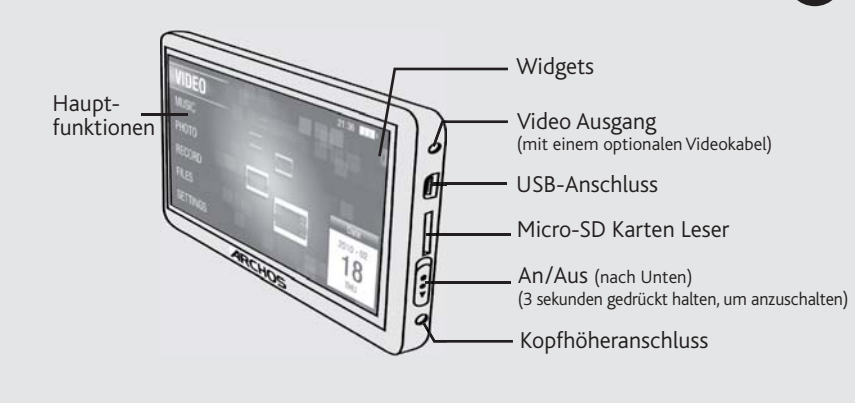

- 1. Verstrichene Zeit (kann mit dem Finger zu einem beliebigen Punkt gezogen werden)
- 2. Zurück zum Videobrowser.

Kontaktieren Sie unseren technischen Kundendienst : Sie erhalten unter www.archos.com/support Hilfe per E-Mail. Bitte registrieren Sie Ihr Produkt, bevor Sie Kontakt mit dem technischen Support aufnehmen.

### **WARNUNG**

Um Feuer- und Schockgefahren zu verhindern, vermeiden Sie Nässe, Regen oder starken Dampf. Nutzen Sie das Gerät nur für Ihren persönichen genen der aus der als der eine der starten zur der genen die Verwertung im geschäftl

3. Bildgröße anpassen: Vollbild / Originalgröße 4. Anzeige des Videos auf einem TV-Gerät (Das ARCHOS Gerät muss dazu mit dem optional erhältlichen Videokabel mit dem Fernseher verbu werden) Zum Umschalten auf das ARCHOS Display den Powerschalter drücken.

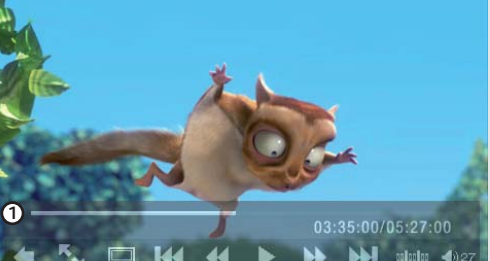

5. Vorheriges Video wird abgespielt.

- 6. Schnellrücklauf
- 7. Video Play/Pause
- 8. Schnellvorlauf
- 9. Nächstes Video wird abgespielt.
- 10. Anzeige einer bestimmten Szene im Video 11. Lautstärke-Einstellung

## AUFLADEN UND ANSCHLUSS AN EINEN COMPUTER **WEBERTRAGEN VON DATEIEN AUF IHREN ARCHOS** REGISTRIEREN SIE IHR PRODUKT!

Berühren Sie bitte die Mitte des Bildschirms, um die On-Screen Bedienungselemente sichtbar zu machen.

1. Zurück zum Fotobrowser

Im Allgemeinen und ausschließlich jeder Beschränkung ist der Hersteller nicht für Produktschäden auf Grund von Naturkatastrophen, Feuer,<br>elektrostatischer Aufladung und Entladung, falschem Gebrauch, unsachgemäßer Behandlun dieses Produkts gespeichert wurden.

DER HERSTELLER ÜBERNIMMT KEINERLEI HAFTUNG FÜR FOLGESCHÄDEN. DIES GILT AUCH DANN, WENN ER DARÜBER INFORMIERT WAR,<br>DASS DERARTIGE SCHÄDEN ENTSTEHEN KÖNNEN.

- 2. Starten oder Beenden Sie eine Diashow und bestimmen Sie die Anzeigedauer für jedes Bild.
- 3. Anzeige des vorherigen Fotos.
- 4. Anzeige des nächsten Fotos.
- 5. Drehen des Bildes im 90 Grad.
- 6. Vergrößern oder Verkleinern eines Fotos
- 7. Berühren Sie die linke Seite des Displays, um das vorherige Foto und die rechte Seite, um das nächste Foto anzuzeigen

Ihr Archos kann nicht nur eine Diashow Ihrer Bilder abspielen, Sie können Ihre Diashow auch mit Musik untermalen. Wählen Sie hierzu ein Musikstück aus, gehen zurück zum Hauptbildschirm und starten über "Foto" wie gewohnt die Diashow.

Die Lizenzgeber von ARCHOS übernehmen keinerlei Haftung für die Eigrung der Produkte, in denen die von ihnen in Lizenz vergebenen<br>Verfahren implementiert sind. Die Lizenzgeber von ARCHOS übernehmen keinerlei Haftung für di weise nicht anwendbar.

Die Lizenzgeber von ARCHOS und ihre gesetzlichen Vertreter sowie ihre Mitarbeiter übernehmen keinerlei Haftung für unmittelbare Schäden<br>aller Art auf Grund der Unmöglichkeit, die lizenzierten Materialien zu nutzen. Dies gi Vollständige Informationen über Garantie und Haftungsausschluss erhalten Sie von Ihrem Händler.

Die Garantieverpflichtung des Herstellers erlischt in folgenden Fällen:

.AVI (MPEG4) .WMV .3GP .FLV .MPG .RM & .RMVB Sie können Ihre Media-Dateien durch Kopieren/Einfügen in die jeweiligen Ordner auf Ihren ARCHOS entweder mit dem Windows ® Explorer (oder mit dem Finder auf einem Macintosh®) übertragen oder indem Sie den Windows Media ® Player verwenden. Der Button Synchronisieren" im Windows Media ® Player führt eine One-way Synchronisieren durch. Es werden Video-, Musik- und Foto-Dateien zu Ihrem ARCHOS hinzufügt. Er wird Ihnen die Möglichkeit geben, dieselben Digitalmedien auf Ihrem ARCHOS zu speichern, wie Sie sie in Ihrer Bibliothek des Windows Media ® Player haben.

> .<br>Als Bestandteil der vertraglichen Vereinbarung verpflichtet sich Archos, die Verfügbarkeit von Ersatzteilen und Komponenten sicherzustellen, die für die Benutzung und die Reparatur notwendig sind. Diese Verfügbarkeit wird für eine Frist von zwei Jahren nach dem offiziellen Verkaufsstart an Endkunden garantiert.

> Dieses Produkt ist mit einem Lithium-Ionen-Akku ausgestattet. Beschädigen, öffnen oder zerlegen Sie ihn nicht und nutzen Sie ihn nicht in<br>einer feuchten und/oder korrodierenden Umgebung. Bewahren Sie ihr Produkt nicht in d verursacht.

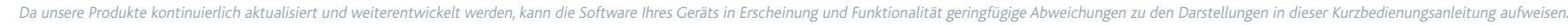

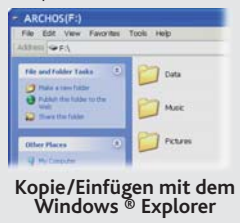

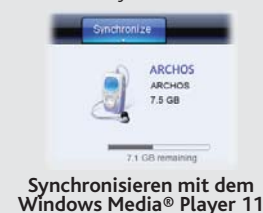

### **9. Zurück**

10. Song Nr. der insgesamt verfügbaren Songs Nachdem Sie Ihr ARCHOS-Produkt ausgepackt haben, empfehlen wir Ihnen, es zu registrieren. Das hat Vorteile: Sie erhalten dadurch Zugang zu unserem technischen Support.

#### **Auf unserer Website :** Für häufig gestellte Fragen (FAQ) siehe **www.archos.com/faq**

weltschutz ist ein wichtiger Gedanke bei ARCHOS. Um diese Gedanken auch die Tat umsetzen zu können, hat ARCHOS ganz bewußt eine Reihe von Methoden entwickelt, die den Schutz unserer Umwelt in den gesamten Produktbereich einbeziehen, von der Herstellung über die Verwendung bei unseren Kunden bis hin zur Entstogtung. Batterienack, dann so entsorgen. Desweiteren verlangen die entsprechenden europäischen Verordnungen die Rücknahme dieses Geräts:

- Bei Schäden auf Grund von falschem Gebrauch, Modifikationen, falscher Versorgungsspannung oder falscher Netzfrequenz. 1.
- 2.
- Wenn das Garantiesiegel oder das Seriennummernschild beschädigt ist.<br>Wenn das Garantiesiegel oder das Seriennummernschild fehlt.<br>Für Batterien und andere Verbrauchsgegenstände, die im oder mit dem Gerät geliefert wurden. 3. 4.

Der Nutzer verpflichtet sich, dieses Produkt ausschließlich gemäß der Bestimmung desselben zu verwenden, ohne jegliche technische<br>Modifikation zu verursachen, die die Rechte Dritter verletzen könnte. Änderungen an der Elek

### GARANTIE UND EINGESCHRÄNKTE PRODUKTHAFTUNG

#### Warranty and Limited Liability

Für dieses Produkt gibt der Hersteller dem Ersterwerber eine eingeschränkte Garantie. Damit entstehen dem Ersterwerber bei einem Pro-<br>duktfehler bestimmte Ansprüche gegenüber dem Hersteller. In Abhängigkeit von den Bestimm

#### Warnhinweis: Lithium-Ionen-Akku

#### Elektrostatische Ladungen

Die normale Funktion des Players kann durch ESD beeinträchtigt werden, in diesem Falle schalten sie den Player aus und wieder ein. Während der Datenübertragung, bitte mit der notwendigen Sorgfalt und in einer antistatischen Umgebung durchführen.

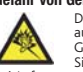

Gefahr von Gehörschäden<br>Dieses Produkt erfüllt die geltenden Vorschriften für die Beschränkung der Ausgabelautstärke von Audio-Unterhaltungsgeräten Dieses Produkt effüllt die geltenden Vorschriften für die Beschränkung der Ausgabelautstärke von Audio-Unterhaltungsgeräten<br>Die Sund die die Sunder Schönkungsgeräten (Schönkung der Ausgabelautstärke Defahr von bleibenden<br>D

#### Rücksicht auf unsere Umwelt

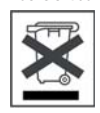

-in den Verkaufsstellen, falls ein ähnliches elektronisches Produkt erneut erworben wird.

-in örtlich eingerichteten Entsorgungsbereichen (Entsorgungs-Center, Müllsortier-System etc.).

Ihre Mithilfe und aktive Teilnahme an der Wiederverwendung und Wiedernutzbarmachung entsorgter elektronischer und elektrischer Geräte hat<br>positive Auswirkungen auf die gesamte Umwelt und die Gesundheit aller Mitbürger.

#### Copyright-Vermerk

Copyright ARCHOS © 2010. Alle Rechte vorbehalten.

Dieses Dokument darf ohne vorherige schriftliche Genehmigung durch ARCHOS weder im Ganzen noch teilweise in irgendeiner Form<br>reproduziert, in eine andere natürliche Sprache übersetzt oder elektronisch gespeichert werden. A

Haftungsausschluss: Soweit gesetzlich zulässig, übernimmt der Hersteller keinerlei Haftung für Urheberrechtsverletzungen, die aus dem<br>Gebrauch dieses Produkts unter anderen als den vorstehend beschriebenen Bedingungen resu

### TRENNUNG DES ARCHOS VOM COMPUTER

Sobald die Dateiübertragung beendet ist, schließen Sie den Windows ® Explorer und alle anderen Programme. Klicken Sie auf das 'Sicher entfernen' Icon in der Ablageleiste neben der Uhr. Vor dem Entfernen des Kabels werden Sie den Status der Batterieanzeige bemerken. Wenn das Icon fünf Balken hat bedeutet dies, dass die Batterie voll geladen ist. Wenn sie blinkt bedeutet es, dass die Batterie noch lädt. Sie können das Gerät angeschlossen lassen und es weiter laden lassen oder das Kabel herausziehen und den ARCHOS mit einem teilweise geladenen Akku verwenden.

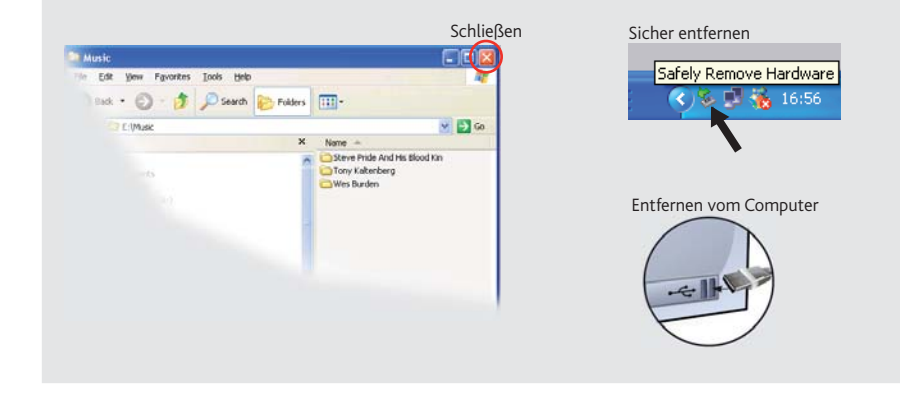

Berühren Sie bitte den Bildschirm, um die On-Screen Bedienungselemente sichtbar zu machen.

€

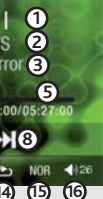

**10**

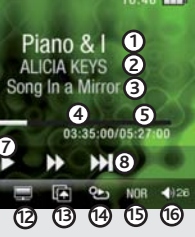

**4**

10. Canción fuera del número total de canciones del dispositivo

**11. Modo de reproducción**<br>*(Normal, Aleatorio)* 

**6**

12. Opciones de visualización

### 13. Opciones de fondo

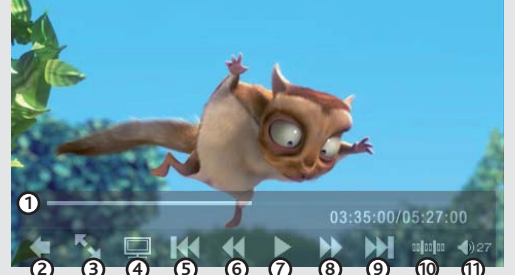

- 5. Reproduce vídeo archivo anterior
- 9. Reproducir el siguiente vídeo
- 10. Ir a un punto determinado en el tiempo en el video
- 11. Control de volumen

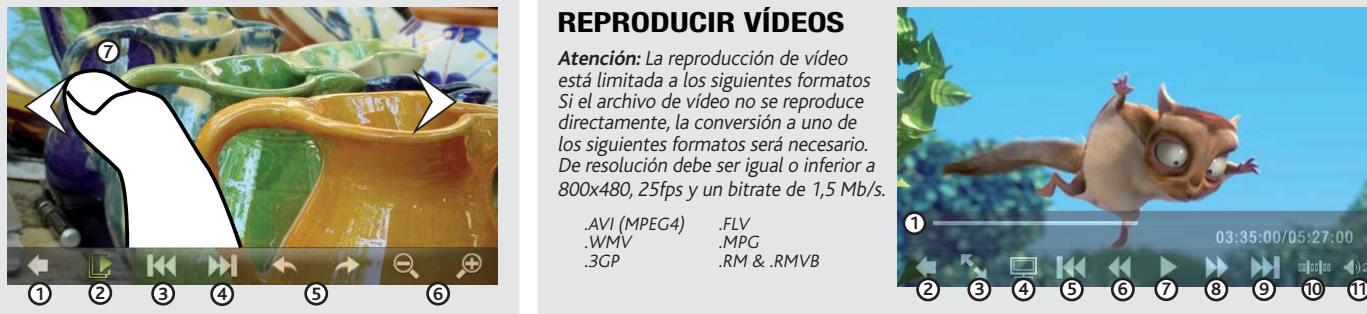

Toque en el centro de la pantalla para mostrar / ocultar las controles en pantalla.

## REPRODUCCIÓN DE MÚSICA

### **1. Título de la canción**

- 2. Nombre del artista
- **3. Nombre del álbum**

### SOLUCIÓN DE PROBLEMAS

**PROBLEMA**: El archivo de vídeo/audio que se ha guardado en el ARCHOS no se reproduce o lo hace incorrectamente. **SOLUCIÓN:** Asegúrese de que se trata de un formato de vídeo que sea legible por el ARCHOS. Puede ser necessario convertir algunos archivos de vídeo antes de que reproducen. Vea la sección de reproducción de vídeo de esta guía de usuario.

**PROBLEMA:** El dispositivo se bloquea y no responde al dar un toque en la pantalla. **62. SOLUCIÓN:** Apague el dispositivo con el interruptor ubicado en la parte inferior y vuelva a encenderlo con normalidad.

**PROBLEMA**: ¿Cómo puedo hacer una pausa o ir hasta adelante y atrás con el ARCHOS cuando se está reproduciendo a la TV?

**SOLUCIÓN** : No hay control cuando se está jugando a un televisor. En primer lugar debe volver a la incorporada en screen (deslice el interruptor hacia abajo rápidamente una vez) para controlar lo que está jugando.

PROBLEMA: La pantalla de selección de la música no muestra la música en la tarjeta micro SD que se inserta en el ARCHOS.

**SOLUCIÓN** : Para reproducir la música en la tarjeta micro SD, tendrá que seleccionar el tercero icono, «elegir la música de la carpeta» para seleccionar y reproducir su música. La música en la tarjeta micro SD no se indice en la biblioteca de música.

**352%/(0\$** He comprado el cable de vídeo opcional, pero no puedo obtener el video para reproducirlo en mi TV. **SOLUCIÓN**: Asegúrese de que los cables están correctamente conectados a las tomas de los ARCHOS. El cable de vídeo en la toma de arriba, y el cable de audio a la toma de fondo. Asegúrese de que el televisor esté ajustado a la entrada de compuestos auxiliares.

El ARCHOS no puede jugar unicamente una presentación de diapositivas de una carpeta de fotos, pero también puede desempeñar una presentación de diapositivas de la música. Comience seleccionando en primer lugar y reproducir una pista de música. Una vez que se empieza a reproducir, volver a la pantalla principal y seleccione Fotos y, a continuación iniciar la presentación, como de costumbre.

**Atención:** La reproducción de vídeo está limitada a los siguientes formatos Si el archivo de vídeo no se reproduce directamente, la conversión a uno de los siguientes formatos será necesario. De resolución debe ser igual o inferior a 800x480, 25fps y un bitrate de 1,5 Mb/s.

## REPRODUCCIÓN DE FOTOS

 $\bigoplus$ 

- 1. Tiempo transcurrido (se pueden arrastrar con el dedo a cualquier punto deseado)
- 2. Volver al explorador de archivos de vídeo
- Cambiar el tamaño de vídeo:pantalla com-3. pleta / original
- 4. Visualizar vídeo en la televisión (El ARCHOS debe estar conectado a un televisor con el cable de vídeo opcional) deslice el botón de encendido para volver a la pantalla de ARCHOS.

ES

## SELECCIÓN DE LA MÚSICA

1.Volver a la explorador de archivos de imagen

- 2. Iniciar o parar un pase de diapositivas y establecer la cantidad de tiempo que se muestra cada imagen. 3. Foto de pantalla anterior.
- 4. Foto de pantalla siguiente.
- 5. Gira la imagen a 90 grados.
- 6. Acercar o alejar en una foto.
- 7. Toque en el lado izquierdo de la pantalla para mostrar la foto anterior y la parte derecha de la foto siguiente

En el ordenador, inicie el Reproductor de Windows Media®. 1) Seleccione la pestaña Sincronizar. 2) Arrastre los archivos multimedia que desee transferir hasta el área de sincronización del panel de la derecha. 3) Haga clic en el botón Iniciar sincronización. Los vídeos, las canciones o las fotos seleccionadas se copiarán directamente en la carpeta [Video], [Music] o [Pictures] correspondiente del ARCHOS. Consulte las instrucciones de ayuda del Reproductor de Windows Media® para obtener más información. Para recibir y reproducir podcasts, puede utilizar software gratuito disponible en Internet (por ejemplo, el popular programa Juice) para obtener los podcasts; a continuación, podrá transferirlos al ARCHOS.

## REPRODUCIR VÍDEOS

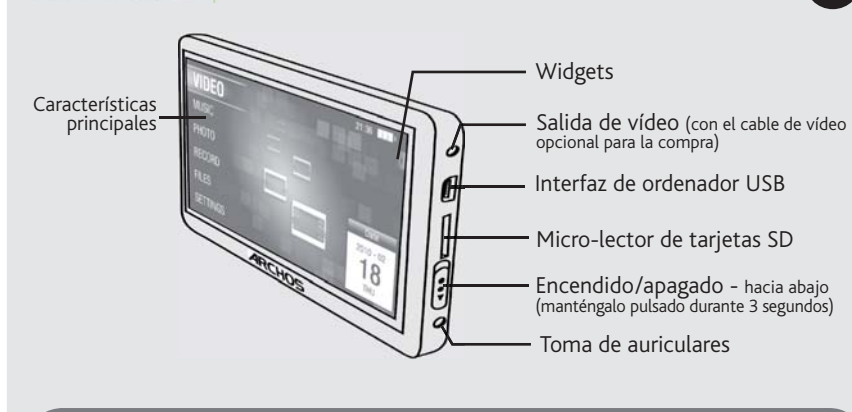

Para cambiar el idioma de su dispositivo, seleccione **Configuración** y, a continuación, desplácese abajo hasta idiomas, y después pulse dos veces en el idioma deseado para colocar una marca de verificación cerca a ella. Pulse el icono de retorno (inferior izquierda) para volver a la pantalla de inicio.

Una vez finalizadas todas las transferencias de archivos, cierre el Explorador de Windows® y cualguier otro programa que pueda haber leído o escrito en el ARCHOS. Haga clic en el icono "Quitar hardware con seguridad" de la bandeja del sistema, junto al reloj.

Antes de extraer el cable, verá el estado de carga de la batería. Si el icono tiene barras sólidas, significa que la batería está completamente cargada. Si parpadean, significa que la batería está aún cargándose. Puede dejar el dispositivo hasta que se cargue por completo, o bien puede desenchufar el cable y utilizar el ARCHOS con carga parcial.<br>Cerrar Quitar hardware con seguridad

**4. Tiempo transcurrido** *(dé un toque en cualquier lug de la barra de progresión para pasar a otra parte de la canción)*

**5.** Longitud total de la canción

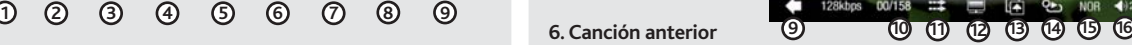

- **7. Play/Pausa**
- **8. Canción siguiente**

**9.** Atrás

.AVI (MPEG4)  $M/M$ .3GP  $FL$  $MPC$ .RM & .RMVB

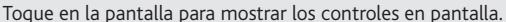

**14. Modo de repetición**<br>*(Single una vez, Repetir uno, Todo una vez, Repetir todo, Reproducir introducción de la canción)*

### **15. Ajustes del** ecualizador

**16. Control del volumen** 

1. Regresa a la pantalla de inicio

- 2. Lista de música por título
- 3. Elegir la música de las carpetas
- 4. Lista de música por álbum
- 5. Lista de música por artista
- 6. Añadir una canción, o una pantalla, a la lista de favoritos
- 7. Mostrar las grabaciones de voz
- 8. Vaya a la pantalla del reproductor de música

9. Actualización de la biblioteca de música (para volver a indexar toda la música en la biblioteca)

Al actualizar y mejorar nuestros productos constantemente, el software de su dispositivo puede variar en aspecto y/o funciones, respecto al presentado en este manual.

# $ARCHOS \nightharpoonup$  vision

CARGA Y CONEXIÓN A UN ORDENADOR

Carga: El dispositivo ARCHOS se cargará automáticamente cuando se conecte a un ordenador que esté encendido (aunque lo desmonte con el icono de extracción segura). También puede adquirir un cargador estándar de pared a USB de www.archos.com para cargar el dispositivo.

Conexión: Cuando conecte el cable USB al ordenador, el ARCHOS se conectará como disco duro externo. El Explorador de Windows® lo mostrará como ARCHOS (E:) por ejemplo. En ordenadores Macintosh, aparecerá también como disco duro externo.

Fly me to the moon

 $\Box$   $\Box$   $\odot$   $\land$   $\odot$   $\rightarrow$ 

 $\Box$  album03  $\Box$  album04  $\Box$  album05

 $\Box$  album06

 $\leftarrow$ 

## INTRODUCCIÓN DE VÍDEOS, MÚSICA Y FOTOS EN EL ARCHOS

Es posible transferir archivos multimedia al dispositivo ARCHOS copiándolos y pegándolos en las  $\epsilon$ arpetas correspondientes mediante el Explorador de Windows® (o la función Finder en un Macintosh), o bien utilizando el Reproductor de Windows Media®. El botón Sincronizar del Reproductor de Windows Media® es un botón de sincronización unidireccional. Añadirá archivos de vídeo, fotos y música al dispositivo ARCHOS. Le dará la posibilidad de tener los mismos medios digitales en el dispositivo ARCHOS que en la biblioteca del Reproductor de Windows Media®.

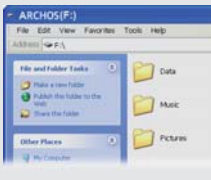

En ningún caso el/los licenciatario(s) ARCHOS, ni sus directores, funcionarios, empleados o agentes (llamado colectivamente licenciatario ARCHOS)<br>será responsable de ningún daño acontecido como consecuencia fortuita, incid licenciatario ARCHOS ha sido advertido de la posibilidad de tales daños. Debido a que algunas jurísdicciones no<br>la responsabilidad ante daños fortuitos o incidentales, las limitaciones anteriores pro apara en su pro anter<br> no es aplicable a:

# DESCONEXIÓN DEL ARCHOS DE UN ORDENADOR

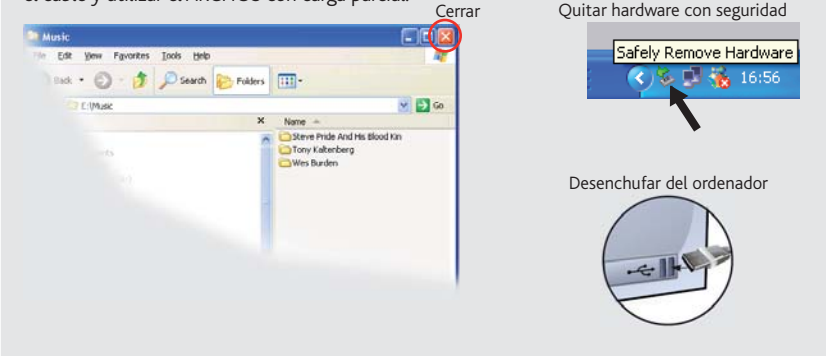

*(dé un toque en la barra de volumen para ajustar el nivel deseado)*

### ¡REGISTRE SU PRODUCTO!

Una vez abra su producto ARCHOS, le recomendamos que emplee unos minutos en registrarlo. Esto le permitirá acceder a nuestro servicio técnico.

### En nuestra Web : Vea la sección Preguntas Frecuentes en www.archos.com/faq

Contacte con nuestro Equipo de Servicio Técnico: Visite www.archos.com/support para ayuda vía e-mail. EE.UU y Canadá: Llame al 877-300-8879 (libre de impuestos) Europa: Por favor, registre su producto antes de llamar al Servicio Técnico.

### ADVERTENCIA

Para prevenir un incendio o electrocuciones, no exponga el dispositivo a la lluvia o lo deje en zonas húmedas. Utilice el producto sólo para su uso<br>personal. Copiar CDs o descargar archivos de música, video o foto para su Para mayor seguridad en la conducción, sólo un pasajero debe manipular el dispositivo mientras el vehículo se encuentre en marcha y no el con-<br>ductor. Las leyes que regulan el uso de dispositivos electrónicos por el conduc

### INFORMACIÓN LEGAL Y DE SEGURIDAD

#### Garantía y Responsabilidad Limitadas

Este producto se vende con una garantía limitada y recursos específicos disponibles para el comprador original en el caso que el producto no<br>cumpla la garantía limitada. La responsabilidad del fabricante puede verse limita hará responsable por la pérdida de datos almacenados en el disco.

Responsabilidad de garantía: En base a lo permitido por la ley vigente, no se pueden infringir las representaciones y garantías de los copyrights u<br>otros derechos de propiedad intelectual resultantes del uso del producto b y excluidas.

EL FABRICANTE NO SE HARÁ RESPONSABLE DE NINGÚN DAÑO ESPECIAL, INCIDENTAL O FORTUITO, INCLUSO AUN HABIENDO SIDO INFOR-

MADO PREVIAMENTE DE LA POSIBILIDAD DE QUE OCURRA.<br>La(s) licencia(s) ARCHOS no ofrece(n) ninguna garantia, expresas o implícitas, incluyendo, sin limitación, las<br>ción y adecuación para un propósito en particular, en relació permitida por algunas jurisdicciones. La exclusión antes mencionada puede no aplicársele a usted.

#### Declaración de Conformidad de la FCC

Este equipo ha sido probado y cumple con los requisitos de Clase B para un dispositivo digital, en conformidad con la Parte 15 del Reglamento de la<br>FCC (Federal Communications Comission). Estos límites están diseñados para ferencias en una instalación particular. Si este equipo causa interferencias perjudiciales para la recepción de radio o televisión, que pueden ser resueltas<br>apagando y encendiendo el equipo, se recomienda al usuario que in

- Reoriente o cambie la ubicación de la antena receptora. •
- •
- Aumente la separación entre equipo y receptor<br>Conecte el equipo a una toma que esté en un circuito diferente al que está conectado el receptor.<br>Consulte a su vendedor o un Técnico de Radio/TV especializado para obtener ayu
- 

Para asegurar el cumplimiento ininterrumpido, todos los cambios o modificaciones no aprobadas expresamente por la parte responsable la<br>conformidad, podrian invalidar la autoridad del usuario para operar en este equipo. (Ej

EE.UU.: - Este dispositivo cumple con la Parte 15 de la Normativa de la FCC. El funcionamiento está sujeto a las siguientes dos condiciones: (1) este<br>dispositivo no puede causar interferencias perjudiciales y (2) este disp Superinted to passed these measurements perpendici-

#### Descargas Electroestáticas (DEE)

El funcionamiento normal del producto puede verse alterado por DEE. Si se da el caso, basta con apagar su dispositivo con el interruptor On/Off y<br>reinícielo. Durante la transferencia de archivos, por favor, manéjelo con cu

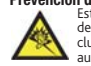

#### Consideraciones Ambientales

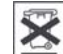

La protección del medio ambiente es una preocupación importante para ARCHOS. Para traducir este compromiso en acciones tangibles,<br>ARCHOS ha incluido una serie de métodos para favorecer el respecto por el entorno en toda su

El Producto: El símbolo del contendor de basura tachado de su dispositivo significa que pertenece a la categoría de equipo eléctrico/electrónico.<br>Productos de este tipo contienen sustancias potencialmente peligrosas para e

Al hacerlo, estará participando activamente en la reutilización y el reciclado de equipos electrónicos y eléctricos que puede tener graves efectos sobre el<br>medio ambiente y la salud.

**Copyright**<br>Copyright ARCHOS © 2010. Todos los derechos reservados.

Este documento no puede ser, en su totalidad o parcialmente, copiado, fotocopiado, reproducido, traducido o recogido en ningún medio electrónico<br>o de forma legible por una máquina sin el consentimiento previo por escrito d registradas y propiedad de sus respectivos dueños. Las especificaciones están sujetas a cambios sin notificación previa. Salvo errores y omisiones .cuclosure of the curvature of the contract the contract of the contract of the contract of the curve can be contracted to an analysis of the contract of the contract of the contract of the contract of the contract of the

- 1.
- Daños o problemas derivados del mal uso, abuso, accidente, alteración o corriente eléctrica o voltaje incorrectos.<br>Cualquier producto con el sello de garantía o etiqueta de número de serie manipulado o dañado.<br>Cualquier pr 2.
- Baterías y cualquier otro consumible suministrado con o en el equipo. 3. 4.

El usuario final debe usar este producto sólo en conformidad con su propósito original y está estrictamente prohibido hacer cualquier modificación<br>técnica que podría afectar a los derechos de terceros. Cualquier modificaci

Como parte del acuerdo contractual de sus productos, ARCHOS se compromete a garantizar la disponibilidad de piezas y componentes que son<br>esenciales para el correcto uso y funcionamiento de sus productos. Esta disponibilida miento de la primera versión comercializada.

**Precaución Batería Litio-ión**<br>Este producto está equipado con una batería de Litio-ion. No la agujeree, abra o desmonte ni la use en entornos húmedos y/o corrosivos. No ponga,<br>Este producto está equipado con una batería d

•

**Prevención de Lesiones Auditivas**<br>
Este producto respeta las normativas vigentes sobre limitaciones a un nivel seguro en el volumen de salida fijado para los dispositivos<br>
de audio. Al escuchar su dispositivo con auricula

Si oye un pitido en sus oídos, baje el volumen o apague su dispositivo. Este dispositivo ha sido probado con los auriculares suministrados por AR-<br>CHOS. Para preservar su audición, se recomienda que utilice solamente los s

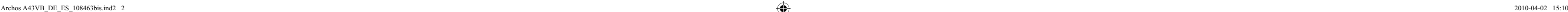

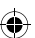

6. El retroceso rápido 7. Reproducir / pausa el vídeo 8. Avance rápido

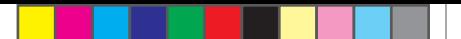

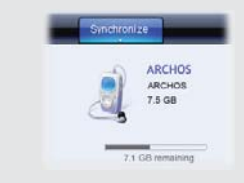

# **6.6 Copiar/pegar con el mate al constant of the surfact of the surfact of the surfact of the surfact of the surfa<br><b>4.6 Explorador de Windows (Explorador de Windows** )